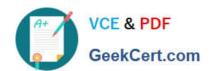

# 70-692<sup>Q&As</sup>

Upgrading Your Windows XP Skills to MCSA Windows 8

# Pass Microsoft 70-692 Exam with 100% Guarantee

Free Download Real Questions & Answers PDF and VCE file from:

https://www.geekcert.com/70-692.html

100% Passing Guarantee 100% Money Back Assurance

Following Questions and Answers are all new published by Microsoft
Official Exam Center

- Instant Download After Purchase
- 100% Money Back Guarantee
- 365 Days Free Update
- 800,000+ Satisfied Customers

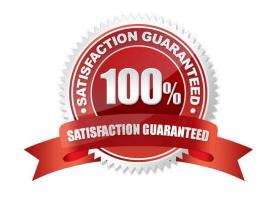

#### **QUESTION 1**

A company has Windows 8.1 client computers. File History is on. An employee downloads data to a folder on drive D named Archives.

You need to ensure that the user can restore files from the Archives folder by using File History.

What should you do?

- A. Create a library named History and add the Archives folder to the library.
- B. Move the Archives folder into the Windows system folder.
- C. Configure the File History advanced settings to include the Archives folder.
- D. From the File History configuration options, change the drive and select the Archives folder.

Correct Answer: A

#### **QUESTION 2**

A company has client computers that run Windows 7. Each employee has two client computers: one at work and one at home.

The company plans to deploy Windows 8.1 to all client computers.

You are planning a deployment strategy.

You have the following requirements:

Minimize deployment time.

Ensure that the PC Reset and PC Refresh features can be utilized on all work computers.

You need to plan a deployment strategy that meets the requirements.

What should you do? (To answer, drag the appropriate installation method or methods to the correct location or locations in the answer area. Methods may be used once, more than once, or not at all. You may need to drag the split bar between panes or scroll to view content.)

Select and Place:

## **Installation Methods**

Start the client computer from a USB flash drive on which you have installed Windows 8.1.

Install Windows 8.1 directly on the client computer.

Start the client computer from a USB flash drive on which you have installed Windows To Go.

Start the client computer from a OneDrive location on which you have installed Windows 8.1.

#### Answer Area

| Computer      | Method              |
|---------------|---------------------|
| Work computer | Installation Method |
|               | Installation Method |
| Home computer |                     |

Correct Answer:

### Installation Methods

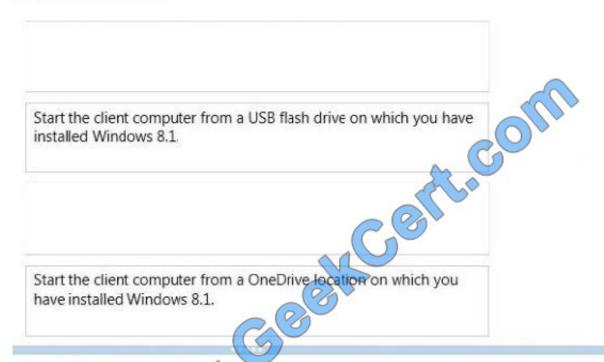

#### Answer Area

| Computer      | Method                                                                                     |
|---------------|--------------------------------------------------------------------------------------------|
| Work computer | Install Windows 8.1 directly on the client computer.                                       |
| Home computer | Start the dient computer from a USB flash drive on which you have installed Windows To Go. |

#### **QUESTION 3**

You are the desktop administrator for a medium-sized company.

You are rolling out new Windows 8.1 computers to your employees. You configure one of the computers so that it has the devices and settings the employees need for testing purposes.

You need to ensure that the hardware devices are operating properly.

Which tool should you use?

- A. Mmc devmgmt.msc
- B. sigverif.exe

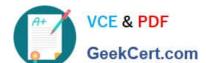

## https://www.geekcert.com/70-692.html

2021 Latest geekcert 70-692 PDF and VCE dumps Download

C. Driverquery/si

D. verifier.exe /faults

Correct Answer: A

#### **QUESTION 4**

You have laptops that run Windows 8. The laptops have Microsoft User Experience Virtualization (UE-V) installed.

You need to ensure that the application settings, which are synchronized by using UE-V, apply to computers that are disconnected from the network.

What should you do?

- A. From a command prompt, run sc config PeerDistSvc start=auto.
- B. From Group Policy Management Editor, configure the Windows Connection Manager settings.
- C. From a command prompt, run sc config CscService start=auto.
- D. From Group Policy Management Editor, configure the Network Connections settings.

Correct Answer: C

Explanation: Problem: UE-V Agent installation fails with error: The Offline Files service is not running Cause: The UE-V Agent installation failed because Offline Files was not enabled on the system. Resolution: To resolve the issue, enable Windows Offline files on the system. Windows 7 and Windows 8 Run the following command from an elevated command prompt: sc config cscservice start=auto http://technet.microsoft.com/en-US/library/jj680025.aspx http://technet.microsoft.com/en-US/library/cc990290.aspx

#### **QUESTION 5**

A computer currently runs a 64-bit version of Windows 7 Enterprise.

You need to deploy a 64-bit version of Windows 8.1 Pro to the computer. The new deployment must not affect the Windows 7 installation on the computer.

Which three actions should you perform in sequence? (To answer, move the appropriate actions from the list of actions to the answer area and arrange them in the correct order.)

Select and Place:

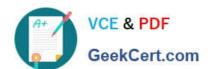

Select the installation option to delete each partition on the hard drive. The Custom installation option.

Select the Upgrade installation option option.

In Disk Management, shrink the partition.

#### Correct Answer:

Select the installation option to delete each partition In Disk Management, shrink the current hard drive on the hard drive. partition. Start the computer from the Windows 8 installation media. Sect the Custom installation option. Using Windows Explorer, run the setup program Select the **Upgrade** installation option from the Windows 8 installation media.

70-692 VCE Dumps

70-692 Practice Test

70-692 Exam Questions

## https://www.geekcert.com/70-692.html

2021 Latest geekcert 70-692 PDF and VCE dumps Download

To Read the Whole Q&As, please purchase the Complete Version from Our website.

# Try our product!

100% Guaranteed Success

100% Money Back Guarantee

365 Days Free Update

**Instant Download After Purchase** 

24x7 Customer Support

Average 99.9% Success Rate

More than 800,000 Satisfied Customers Worldwide

Multi-Platform capabilities - Windows, Mac, Android, iPhone, iPod, iPad, Kindle

We provide exam PDF and VCE of Cisco, Microsoft, IBM, CompTIA, Oracle and other IT Certifications. You can view Vendor list of All Certification Exams offered:

https://www.geekcert.com/allproducts

## **Need Help**

Please provide as much detail as possible so we can best assist you. To update a previously submitted ticket:

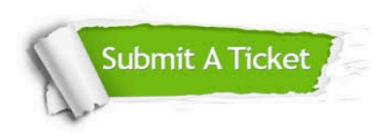

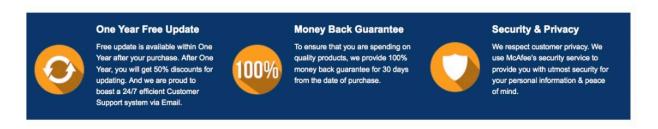

Any charges made through this site will appear as Global Simulators Limited.

All trademarks are the property of their respective owners.

Copyright © geekcert, All Rights Reserved.